# **Visual Information Density Adjuster (VIDA)1**

**Allison Woodruff and Michael Stonebraker**

Department of Electrical Engineering and Computer Sciences University of California at Berkeley Berkeley, CA 94720 USA email: {*woodruff, mike*}*@cs.berkeley.edu*

# **Abstract**

We introduce a system that helps users construct interactive visualizations with constant information density. This work is an extension of the DataSplash database visualization environment. DataSplash is a direct manipulation system in which users can construct and navigate visualizations. Objects' appearances change as users zoom closer to or further away from the visualization. Users specify graphically the point at which these changes occur.

Our experience with DataSplash indicates that users find it difficult to construct visualizations that display an appropriate amount of detail. In this paper, we introduce extensions to DataSplash based on the Principle of Constant Information Density. These extensions give users feedback about the density of visualizations as they create them.

We have performed an informal study of user navigation in applications with and without constant information density. Our results suggest that users avoid higher density displays in preference for lower density displays and that users pan more frequently in lower density displays. This implies that designers should take density into account when designing applications to avoid unexpected user navigation patterns.

# **Keywords**

Clutter, information density, interactive graphics, information navigation, visual interfaces, visualization, zoomable

interfaces

 $\overline{a}$ 

# **1. Introduction**

Multiple studies have shown that clutter in visual representations of data can have negative effects ranging from decreased user performance to diminished visual appeal. For example, Phillips and Noyes demonstrated that reducing visual clutter improved map reading performance [15]. Similarly, Springer showed that directory assistance operators located targets more quickly on screens with less information [16]. For a review of a number of other studies, see [20].

A number of visualization systems have been proposed that address the clutter problem by allowing users to selectively view detail. Early work includes fisheye views and the Spatial Data Management System (SDMS) [6,9]. More recent paradigms include the Pad zoomable interface, Magic Lenses, and DataSplash [14,3,1].

<sup>&</sup>lt;sup>1</sup> This work was sponsored by NSF under grants IRI-9400773 and IRI-9411334.

In this paper, we describe extensions to DataSplash that give users feedback about the information density of applications as they are constructing them. In this way, we help users create interactive applications that display the appropriate amount of detail at all times.

Previously, we introduced a direct-manipulation interface for constructing zoomable database visualizations [1]. This interface has been implemented on top of the POSTGRES object-relational database management system [17] and released as the DataSplash software.<sup>2</sup> In DataSplash, objects appear in a two-dimensional canvas. Users view the canvas as if with a camera that moves in three-dimensional space but always points straight down at the canvas. Users can pan across the canvas (changing the *x,y* location of the camera). Users can also zoom in and out above the canvas (changing the  $z$ location, or *elevation*, of the camera). Because a given set of objects looks different when seen from different elevations, a visualization that is appealing at one elevation is likely to be unappealing at another. Therefore, DataSplash objects change representation as users zoom closer to them. For example, when a user zooms closer to a circle representing a city, the name of the city may appear next to the circle. DataSplash provides a unique mechanism, the layer manager [21,22], which allows users to visually program the way objects behave during zooming. The resulting program is called an *application*. Screenshots and further detail appear in Section 2.

Although users generally respond positively to the layer manager, we observe that they have difficulty constructing applications that display an appropriate level of detail at all elevations. To understand this, consider the simplest possible application – one in which the representation of the objects never changes (scaling aside) as the user zooms in and out. The *display* seen by the user is a fixed-size viewport onto an underlying, or native, coordinate space defined by the *x,y* values of the objects. The objects never change their native *x,y* position, so object density in the native space obviously never changes. However, any change in elevation implies a change in the area of the native space visible in the display, which implies (in general) that the display contains a different number of objects. This in turn implies a change in display object density. As a result, the same visualization can be appealing at one elevation and cluttered at a higher elevation. Unfortunately, users have difficulty extrapolating from the view at one elevation to the view at another; multiple object representations can make density prediction even harder. Therefore, poor visualization quality may result if users do not visit many elevations (checking for appropriate detail) whenever they modify applications. This is a tedious, highly iterative process. Furthermore, users of current systems must visually and subjectively judge "appropriate" density.

 $\overline{a}$ 

<sup>&</sup>lt;sup>2</sup> This software can be obtained at http://datasplash.cs.berkeley.edu/.

A guiding principle that addresses this issue can be derived from the *Principle of Constant Information Density*, drawn from the cartographic literature [5,18]. This principle states that the number of objects per display unit should be constant. A more general formulation posits that the amount of information (as defined by metrics discussed below) should remain constant as the user pans and zooms. To maintain constant information density, either (1) objects should be shown at greater detail when the user is closer to them, or (2) more objects should appear as the user zooms into the canvas, or (3) both.

We define a *well-formed* application as one that conforms to the Principle of Constant Information Density. By definition, as the user pans and zooms in a well-formed application, the number of objects visible in the display should remain constant. We present a system that interactively guides users in the construction of well-formed applications.

Indirectly related work has been done in a number of areas. Previous work has examined appropriate amounts of information density for specific character displays, user interface screens, or images (the equivalent of a fixed elevation in our system). Useful summaries appear in [8,20]. Other work has considered the layout of objects at multiple granularities [10]. However, the layout problem detailed in this work has different objectives, requiring that no objects overlap and that the minimal amount of space be wasted. Further, researchers in the area of map generalization have studied automated generation of maps of given scales, although with limited success [4]. The Multi-scale Tree takes a different approach [5]. Given a set of maps produced (manually or with a computer-assisted tool) at different scales, it automatically produces different views of the data as the user zooms. These views have a constant number of active pixels. However, the system is not interactive, gives end users and developers no direct feedback about the density of the different levels, and gives end users and developers no direct control over the final presentation.

We believe our system is the first environment that interactively guides users in the construction of applications with constant information density. It has the added advantages of being a direct manipulation interface and of producing generalpurpose applications, rather than being limited to a specific domain such as cartography.

We have conducted an informal study of user response to interactive visualizations with varying densities. Our results, though highly preliminary, suggest that users avoid higher density elevations in preference for lower density elevations and that users pan more frequently in displays that have lower density. We propose that application designers use our DataSplash extensions to ensure constant information density and thereby minimize unexpected user navigation patterns.

In Section 2 we describe the DataSplash database visualization environment. In Section 3, we discuss how we have modified this environment to provide visual feedback about the density of applications. In Section 4, we propose a semiautomated mechanism for the modification of layers. In Section 5, we propose a semi-automated mechanism for the generation of entire visualizations. In Section 6, we describe our pilot study. In Sections 7 and 8, we discuss future work and conclude.

# **2. The DataSplash Environment**

In this section, we describe the existing DataSplash environment. In DataSplash, all objects in a canvas are organized into *layers*. Each object is a member of exactly one layer. Each layer is associated with exactly one database table. Each row in the table is assigned an *x,y* location in the canvas, *i.e*., the rows are scattered across the canvas, giving an effect similar to a scatter plot. The *x,y* locations are derived from data values in the rows. For example, if the user has a table of United States cities with latitude and longitude columns, *x* and *y* can be assigned to the longitude and latitude values of each city to create a display such as that seen in the left side of Figure 1.

At any point, the user can create an object in DataSplash's paint program interface and duplicate that object for every row in the database table. As a result of this duplication operation, a copy of the object appears at

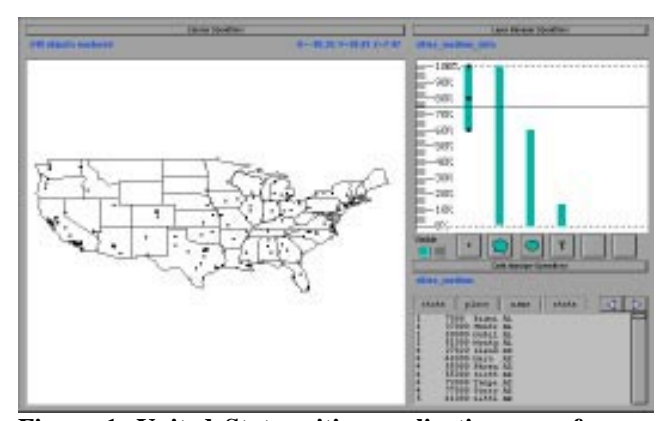

**Figure 1. United States cities application seen from a high elevation.** *The layer manager appears in the white rectangle in the upper-right. The horizontal line (the elevation bar) indicates that the user is at a high elevation. The only layers active at this elevation are the city dots layer and the state outlines layer. These layers are rendered in the display on the left.*

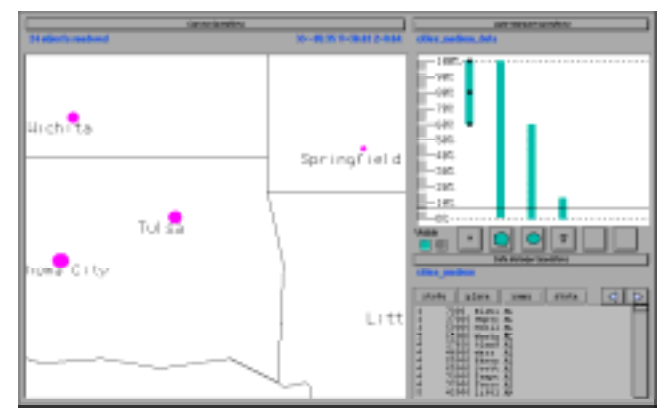

**Figure 2. United States cities application seen from a low elevation.** *As can be seen from the position of the horizontal elevation bar in the layer manager above, the user has zoomed to a lower elevation. At this elevation, the state outlines, city circles, and city text layers are active. Therefore, the objects associated with these layers are all visible in the display on the left.*

the *x,y* location of every row in the table. The effect is like splashing paint across the canvas, coating every scattered row. The user may also associate display properties of objects with columns in the table, *e.g*., height, width, color, and rotation of each splash object can be derived from values in the columns of its row. Continuing our example of a visualization of United States cities, the user may specify that a circle is to be drawn at the  $x, y$  location of each city. The user may further specify that the radius of each circle be proportional to the population of that city to create a display such as that seen in the left side of Figure 2.

Users can pan and zoom above the resulting two-dimensional canvas. When they zoom, they change their elevation above the canvas. Elevation is expressed as a percentage of a user-specified maximum elevation. DataSplash allows users to control the range of elevations at which each layer is rendered. To this end, each layer appears as a vertical bar in a layer manager. The top of the layer bar represents the highest elevation at which objects in the layer are rendered. Similarly, the bottom of the layer bar represents the lowest elevation at which objects in the layer are rendered. The user's current elevation is shown with a horizontal *elevation bar*. Any layer bar that is crossed by the horizontal elevation bar is considered to be *active* and objects in the corresponding layer are rendered. An icon of the type of object displayed by each layer appears in the button below its layer bar.

Users can graphically resize layer bars in the layer manager. In addition to resizing layer bars, users can also shift them up and down and add or delete new layer bars. These operations are performed in the same way as in traditional paint programs, *e.g.*, to resize a layer bar, the user drags a resize handle. DataSplash has a number of additional features, but we do not discuss them here for the sake of brevity.

Figures 1 and 2 show the display and layer manager of a sample application. The application contains four layers. The first layer shows a dot for each of a number of cities in the United States. It is based on a table, Cities, which contains the latitude, longitude, name, and population of each city. The second layer shows outlines of each of the United States. It is based on a table, StateOutlines, which contains the polygonal outlines of the states. The third layer shows a circle for each city in the United States. The radius of the circle is based on the population of that city. The fourth layer shows a text label for each city in the United States. Both the third and fourth layers are based on the Cities table. In Figure 1, the user is at a high elevation. Only the city dots and the state outlines are rendered at this elevation. In Figure 2, the user is at a lower elevation. At this elevation, the state outlines, city circles, and city text layers are rendered.

As a final note on DataSplash functionality, DataSplash provides portals (formerly referred to as wormholes). Portals are windows that open onto other canvases. DataSplash users can automatically generate a portal for every row in a database table. For example, the user can easily specify that each city in a visualization of the United States should have a portal that goes to a map of that city. A portal history mechanism allows users to go backwards and forwards between canvases.

# **3. Density Feedback**

Users of the original DataSplash layer manager find it difficult to construct visualizations that have appropriate detail at all elevations. In this section, we describe how users can express their preferences for application information density, how the system lets them know when these preferences are not being met, and how the user can correct such conditions. We conclude with a brief discussion of some alternative schemes for density measurement.

We begin by considering data that is uniformly distributed in the x and y dimensions. We later discuss skewed distributions.

#### **3.1. Measuring Information Density**

We have designed a software framework in which we can explore generalizations of the Principle of Constant Information Density. Since we are unlikely to anticipate the needs of all applications, we express all of our notions of information density in terms of extension and configuration interfaces. We provide two such interfaces, one to measure density and the other to bound it.

Information density metrics are expressed using density functions. Expert users may define new density functions to supplement those already included in the system. (These functions are currently compile-time extensions.) Density functions return the associated density metric value for a given layer at a given elevation.

The system maintains maximum and minimum bounds on the cumulative density (*i.e*., the density aggregated across all visible layers). These bounds, which can be modified by the expert user at run-time, define a range of acceptable densities; therefore, rather than being literally constant, the application's information density at each elevation is expected to fall within this range. Defining acceptable density in terms of a single constant value would require a change to the displayed information for each change in elevation. Note that the system does not enforce the density bounds. Instead, it provides users with feedback using the mechanisms described below.

#### **3.2. Providing Visual Density Feedback**

We have modified two of the display objects contained in the layer manager so that their visual properties give the user an indication of the application's information density. Specifically, we have changed the shape of the layer bars and the color of the layer manager trim to provide such feedback.

First, the width of each layer bar now reflects the density of the corresponding layer at the given elevation. The original DataSplash layer manager does not associate the layer bar width with any property of the layer. We have extended the layer manager so that the width of a layer bar at a given elevation is exactly proportional to the layer's density at that same elevation. The scale is defined in terms of a maximum layer bar width, such that a single layer bar of maximum width would have (by itself) 100% of the maximum cumulative density. (This implies that the cumulative layer bar widths at a given elevation in a well-formed application are no greater than this maximum width.)

Exceptional conditions can occur because the system does not enforce the cumulative density bounds. We crop layer bars at the maximum width to allow the bars to have fixed horizontal spacing. We also enforce a minimum width to prevent layer bars from becoming invisible.

Second, the layer manager now relates the cumulative density value at each elevation to the density bounds. Notice the tick marks along the left side of the layer manager display in Figure 3. There are three possible conditions for a given elevation: it may lie within the density bounds, it may fall below the minimum

 $\overline{a}$ 

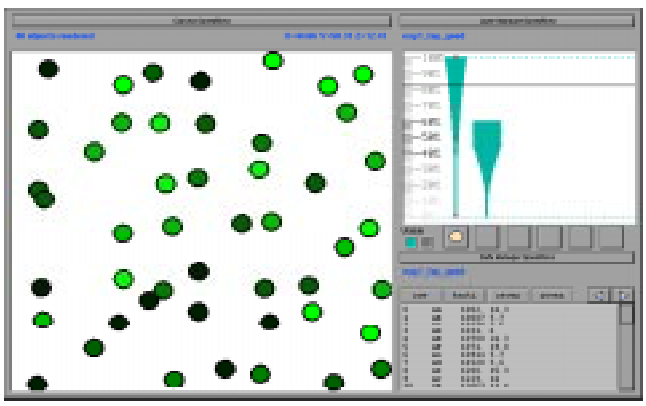

**Figure 3. A visualization of selected companies from the Fortune 500 and Global 500 lists.** *The width of each layer bar at a given elevation now represents the density of the layer at that elevation. The minimum and maximum density bounds are set to 10 and 100 objects, respectively. The colors of the tick marks on the left side of the layer manager indicate the density values at given elevations. Elevations 40%-60% are too dense, elevations 14%-38% and 62%-100% have appropriate density, and elevations 0%-12% are too sparse.*

density bound, or it may exceed the maximum density bound. Each tick mark is assigned one of three colors to indicate which condition pertains at a given elevation.

Figure 3 shows a visualization of selected companies from Fortune Magazine's Fortune 500 and Global 500 lists. These companies are displayed as circles in an interactive scatterplot. The *x* axis represents the percent profit (profit dollars divided by revenue dollars) of the company during a given year. The *y* axis represents the number of employees of the company. The color of the circle represents the profit of the company in dollars.

The density function in the current implementation measures density by counting the number of objects visible in the display at a given elevation. This metric is essentially that of Töpfer's original Radix Law [18], from which the Principle of Constant Information Density is derived; as we have mentioned before, many other density metrics are possible.<sup>3</sup>

Figure 3 highlights some of the interesting properties of the object density metric. These properties illustrate the point we raised in the introduction: density metrics are difficult to extrapolate. First, note that the sides of the layer bars in Figure 3 have a rotated parabolic shape. To understand this, assume for the moment that the number of objects per unit area in the native data space remains the same. The area of the native space visible in the display increases quadratically as the

 $3$  As an aside, this metric can be represented as follows in a Space-Scale Diagram [7]: each object can be considered as a point. Each point defines a ray that passes through the scales at which the object is visible. As the viewport is moved throughout the diagram, the number of rays that penetrate the viewport should remain constant, according to the Principle of Constant Information Density.

elevation increases. Consequently, the number of objects visible in the display, and therefore the object density, increases quadratically as well. Second, observe that the rate of change in width is more pronounced for the layer bar on the right. Because the right-hand layer bar contains more objects, its density increases more quickly. Our extensions graphically illustrate these properties, eliminating the need for users to mentally compute them.

#### **3.3. User Interaction with the New Layer Manager**

Based on the feedback provided by the extensions described above, users can modify applications as they are constructing them. As the layer manager is currently implemented, there are two primary ways users can change the density of their applications. (In Section 4, we propose an extension to the layer manager with which users can prompt the system to create layers with specified densities.) First, users can modify the layer manager, *i.e*., change the elevations at which layers are active. Second, they can change the contents of layers.

In the DataSplash environment, users may graphically modify the layer manager in two ways. They may adjust the top or bottom elevation of a layer bar. When this happens, the shape is extended (according to the width calculation function) as the user makes the adjustment. Users may also graphically drag the entire layer bar up and down to shift the elevation range at which the layer is visible. When this happens, the shape of the bar changes as the user drags it. Additionally, as the user modifies the bar in either of the ways just described, the colors of the tick marks change to reflect the modification. Intuitively, the user moves the bar around, trying to maximize the number of green tick marks (by default our interface uses green to indicate appropriate density).

Users can modify the contents of layers in two ways. First, they may use the paint program interface to modify the contents of a layer. For example, to modify the number of objects, they may add or delete objects. If other density metrics (*e.g.*, the number of vertices) are considered, a variety of other operations, such as changing the shapes or colors of objects, affect the density values as well.

The second way users may modify the contents of a layer is by using the visual select and join mechanisms described in [13]. These operations affect the number of rows in the table associated with the layer, thereby affecting the number of objects rendered. When the user modifies the contents of the layer using either the paint program interface or the visual select and join mechanisms, the layer bars and tick marks are automatically updated to reflect the change.

As an additional note, the extensions to the layer manager not only provide the user with feedback about specific applications, but teach the user about the properties of density functions in general. For example, a user who has not thought explicitly about the relationship between zooming and the number of visible objects receives an intuitive introduction to the concept by using our extensions to the DataSplash environment.

#### **3.4. Density Metrics**

As mentioned above, our system currently determines density according to the number of objects. There are a number of other metrics that could be used, *e.g.*, Tufte's data density [19]. For a thorough review see [12]. Because the focus of our work is on maintaining constant information density for a given metric rather than on determining good density metrics, we have not yet implemented any additional metrics. However, the interface is independent of the density metric and we have designed the system such that expert users may register their own density functions.

It is our belief that the interface will be particularly useful in teaching application developers about the properties of different density metrics under zooming conditions. For example, the ink metric (the number of live pixels) is not elevation sensitive. To see this, imagine that the canvas contains a chessboard and that black pixels are live. Since half the pixels are white and half are black, 50% of the pixels are live. Now imagine zooming closer to the chessboard. The view changes considerably, but the pixel distribution remains the same. Therefore, ink is probably not an appropriate density metric for zoomable applications.

# **4. Semi-automated Adjustment of Layer Density**

In the previous section, we described how users can manually modify their visualizations to have appropriate density. We have designed and are in the process of implementing a mechanism with which users can semi-automatically adjust the density of a given layer. We first describe the way the system creates layers of a desired density. We then describe the interface to this mechanism.

#### **4.1. Calculating Layers of a Desired Density**

In this section, we describe *modification functions* that can be applied to a layer to modify its density. These functions operate on one of two components of the layer, the data rows in the database table and the graphical representation of the data. Functions come in pairs, one that decreases density and one that increases density.

To modify the data, DataSplash can create views of the table. Basic views include simple restriction or aggregation queries. Because more complex views may be desirable, DataSplash can also consider views created by expert users as potential modifications to the database table. Modification of the graphical representation is straightforward.

Table 1 presents modification functions that decrease visual density. The table uses the following visualization of cities in the United States as an example. We suppose the user has created a layer based on a table of cities that includes fields for latitude, longitude, and population of each city. The graphical representation of the user-created layer is a gray circle placed at the longitude, latitude location of each city. The circle is assigned a size based on the population of the city.

This "original" representation appears in the first row of the table. The visible area is a zoomed-in view of Baltimore and Washington, D.C., in the United States.

The remainder of Table 1 contains seven modification functions. For each modification function, the table presents an example of a specific modification, an example of a density metric affected by that modification (in many cases multiple metrics are affected; for brevity we only identify one per modification function), and the visualization resulting from the application of that modification to the original visualization.

The first three modifications (select, aggregate, and reclassify) apply to the data. When the given select operation is applied, only the largest cities remain visible. When the given aggregate operation is applied, the system aggregates cities by states. Chesapeake Bay can be seen in the resulting visualization. Both select and aggregate reduce the number of visible objects. The given reclassify operation classifies cities into two groups according to their population; the resulting visualization has fewer sizes than the original.

#### **Original visualization**

#### **Select**

*Restrict to cities with population > n* Decreases number of objects

#### **Aggregate**

*Aggregate cities by state* Decreases number of objects

#### **Reclassify**

*Assign to population brackets* Decreases number of sizes

#### **Change shape**

*Change circles to triangles* Decreases amount of ink

**Change size** *Scale circle radius* Decreases amount of ink

#### **Remove attribute association**

*Disassociate size from population* Decreases data density

#### **Change color**

*Change color from gray to black* Decreases number of colors

**Table 1. Modification functions to decrease density**. *The original visualization in the top row of the table shows cities in the United States. The following rows show how that visualization changes in response to the application of various modification functions. Density metrics affected by these modifications are also presented in the table; while a specific density metric is listed as an example for each modification function, others may pertain as well.*

The remaining four operations (change shape, change size, remove attribute association, and change color) are modifications to the graphical representation of each object. When the shapes are changed from circles to triangles, or when the size of the circles is changed, the amount of ink is decreased. When the association between population and circle size is

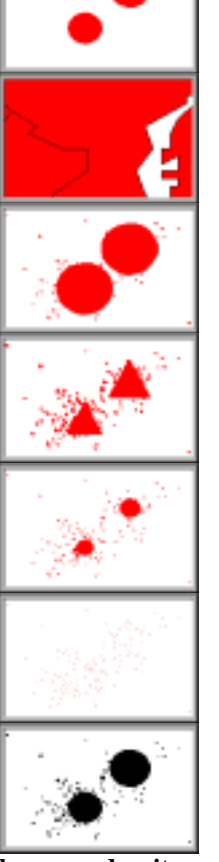

removed, the data density is decreased. Finally, changing the color may affect the total number of colors in the visualization (in this example, this effect would only occur when other layers are considered as well).4

Observe that not every modification function decreases/increases density for a given metric. For example, the size of an object can be decreased (to reduce the amount of ink) or increased (to increase the amount of ink). However, this operation may have little or no effect on the number of objects being displayed. Also observe that in some cases a modification function may in fact decrease density according to one metric while increasing it according to another metric.

As mentioned above, expert users may register new density functions. When they do so, they may also identify modification functions that will affect the corresponding metric. If they perform this task, DataSplash will be able to suggest modifications based on the new density metric.

### **4.2. Interface**

 $\overline{a}$ 

Recall that we have extended the layer manager so that the width of a layer bar represents its density. To invoke the semi-automated adjustment of a layer, we propose that users graphically adjust the width of that layer. In response, DataSplash will apply modification functions to generate a number of transformations of that layer that conform to the density correlated with the width specified by the user. DataSplash will present these options to the user in a series of portals. The user may enter each portal and explore it. When they find one they prefer, they may select it as the new version of the layer.

### **5. Semi-automated Construction of Entire Visualizations**

In Section 4, we described a system that suggests modifications to individual layers. We have also designed a system, VIDA (Visual Information Density Adjuster) that suggests improvements to entire applications. While related work has considered automating the design of presentations, it has not explicitly used density as a guiding criterion [11].

In this section, we describe VIDA's rule system, which generates applications that are well-formed at a given elevation.<sup>5</sup> Another set of rules is used to compose these results to create a single application that is well-formed at all

<sup>&</sup>lt;sup>4</sup> The graphical representation manipulation functions represent a fairly comprehensive set in the context of our system. Note Bertin's observation that there are eight variables that provide information in two-dimensional graphics (*x* and *y* position, size, value, texture, color, orientation, and shape) [2]. DataSplash does not modify value, texture, or orientation as the former two do not pertain in our system, and the latter is not clearly desirable.

 $<sup>5</sup>$  Although we formulate the problem in terms of a rule system, actual implementation may take another form.</sup>

elevations (a *transformation*).<sup>6</sup> We then discuss the complexity of the rule system. Finally, we describe the user interface to the system.

### **5.1. Rule system**

In general, our rules take the form

If Condition, Then Action

VIDA provides a number of rules. Expert users may register additional rules.

Our primary conditions pertain to the Principle of Constant Information Density. In general, these conditions compare information density of a visualization (as measured by some criteria) to some value:

Density Operator Value

For example, a specific condition might be:

Number\_of\_objects > 50

As discussed above, our system provides a number of functions that can be used to assess density. Additionally, expert users may register such functions.

Potential actions are those enumerated in Table 1.

#### **5.2. Complexity of transformation space**

The space of potential transformations is very large. Consider that the user has provided *n* layers. Suppose that using the rules described above VIDA can generate *m* versions of each layer (including the original version and the null version).

Consider the calculation of a transformation that is well-formed at a specific elevation. Assume we may choose only one version of each user-provided layer at a time. Then there are  $m<sup>n</sup>$  possible groups of layers. Since ordering is significant, there are a total of  $m<sup>n</sup>$ ! possible configurations at each elevation.

 $\overline{a}$ 

 $6$  We have yet to work out the details of this higher-level driver.

The configurations for each elevation must then be combined to form a single application. Obviously, there are a number of rules for this composition, *e.g*., if a single layer appears at multiple elevations, these elevations should be contiguous.

Fortunately, we are generating suggestions rather than optimal solutions, so we

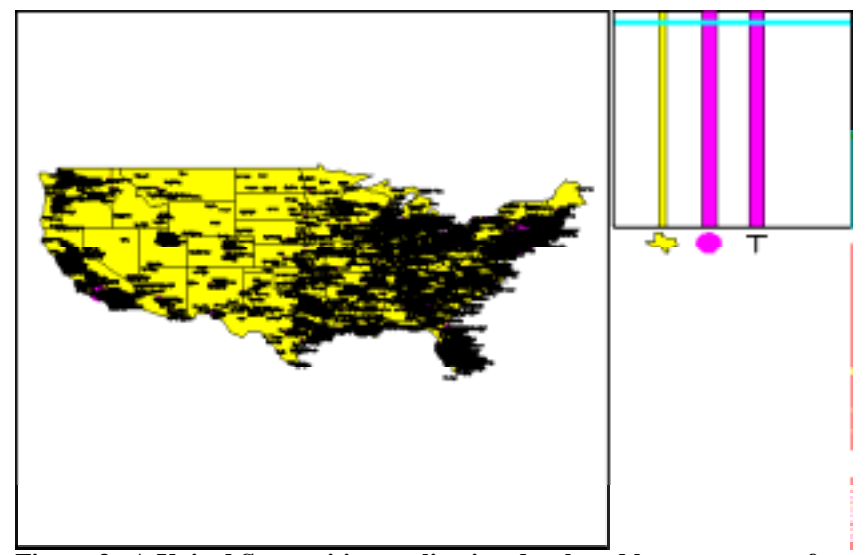

**Figure 3. A United States cities application developed by a user, seen from a high elevation.** *This application includes layers similar to those in Figures 1 and 2, but the layers are active at all elevations. In the canvas to the left, the text is horribly cluttered and occludes most of the cities. This application is plainly not well-formed.*

can explore the search space in any way we wish.

### **5.3. User interface**

We propose that the user interact with the system in the following three phases:

- 1. edit (user)
- 2. transform (system)
- 3. select (user)

In this section, we describe each of these phases in turn.

### *Edit*

The user begins by editing an application as in our current system. Specifically, they may graphically resize layers, changing the elevations at which they are visible. Additionally, they may add, delete, reorder, or modify the contents of layers. The result may be a visualization such as that presented in Figure 4.

#### *Transform*

To request feedback on an application they have constructed, the user makes an explicit gesture in the interface (*e.g*., presses a "Transform" button). In response, the system generates transformations using the method detailed in Section 5.1. Recall that a transformation is a well-formed application derived by modifying a user-created application.

There are a variety of constraints that may guide the system's search for well-formed applications (the actual search method is still unspecified). Two of these constraints are visible to the user. First, applications are modified to adhere to specific resource constraints, *e.g*., "there should no fewer than 20 objects on the screen at a given time" or "at least 20 percent of the pixels should be colored at a given time." The user is provided a simple forms interface in which they may tune the specific values assigned to these constraints.

The second relevant constraint pertains to the notion of *edit distance*. We define edit distance to be the degree to which the system has modified the original application of the user (each action may have an associated edit distance). The initial set of transformations presented to the user is chosen to represent disparate edit distance values. This ensures that the user has a broad range of alternatives from which to choose.

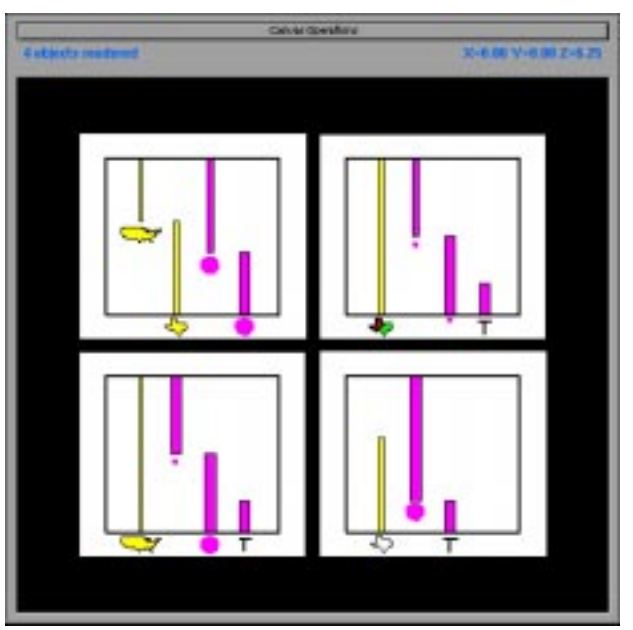

**Figure 5. The transformation canvas seen from a high elevation.** *VIDA presents the user with 4 wellformed modifications of the application shown in Figure 4. Each transformation appears in a portal. At this elevation, the portals show the layer managers of the transformations. In addition to the position and number of bars, this representation shows icons beneath each bar to indicate the objects contained in each layer. It also shows the relative number of objects in each layer (width of the layer bar) and which layers are associated with the same table (color of the layer bars). VIDA has introduced a number of new layers, e.g., the United States layer on the left side of the application in the upper-left corner is based on a view of the State\_Outlines table. VIDA has also created a view, Big\_Cities, of the cities table; layers associated with this table have a narrower bar than layers associated with the original Cities table.*

### *Select*

The system presents a small number of transformations to the user in a *transformation canvas*. Each transformation in the canvas appears as a portal. (The user may configure the number of transformations displayed; four is the default, since that is roughly the number of portals which fits conveniently on a DataSplash canvas when they contain a large amount of detail.)

The user may go through the portal of any of the proposed transformations and explore it. If the user wishes to view other transformations they may press the "Transform" button while in the new canvas; VIDA creates a new transformation canvas in response. Alternatively, they may go back to the previous transformation canvas and enter a different transformation. In this way, the user can incrementally refine their search for a desirable transformation. When the user finds an option they like, they indicate that they accept it.

Because the portal representation of each transformation is used to direct the search, we want this representation to provide as much information about the transformation as possible. A particularly dense representation is a picture of the layer manager for the application. Therefore, each portal contains a visualization of the layer manager of a transformation. See Figure 5. When the user zooms closer to the transformation canvas, the visualization displayed for each transformation appears. See Figure 6.

# **6. Pilot Study**

We performed a small, informal study of user navigation behavior in applications with and without constant information density. To our knowledge there have been no similar studies. Therefore, our purpose in this study was to gain intuition about navigation patterns

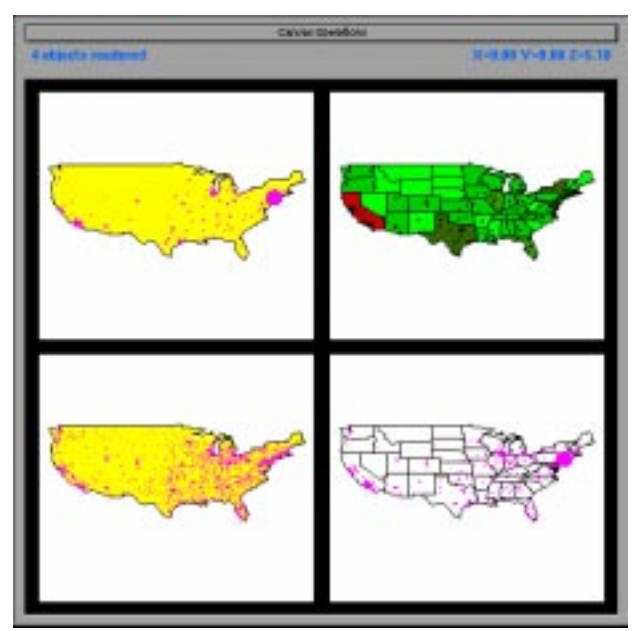

**Figure 6. The transformation canvas seen from a lower elevation.** *The user has zoomed into the canvas shown in Figure 5. Each visualization now appears in a portal. A variety of disparate choices are available to the user. The option in the upper-right is particularly interesting. Recall that the circles in the original application were associated with population. In this transformation, the association between circle radius and population has been removed. However, an association between state color and population has been added.*

and to identify interesting directions for future research. Note that our intent was not to examine density metrics and appropriate values for these metrics, but rather to examine user response to density variance according to a given metric.

#### **6.1. Method**

Visualizations of Fortune 500 and Global 500 data were used in the study. The data was spatially sampled in the *x* and *y* axes (profit % and number of employees, respectively) to create multiple data sets. As a result of the spatial sampling, the data was distributed nearly uniformly in the *x* and *y* dimensions. The purpose of this spatial uniformity was to minimize bias during panning. A total of four data sets were created, containing 436, 350, 100, and 48 members. Each smaller data set was a strict subset of all larger data sets.

For each of the data sets, we created a layer that contained exactly one object (a circle) for each member of its data set. All layers had the same axes, object shapes, and color assignments as the visualization in Figure 3.

We used our extensions to DataSplash to create four visualizations that contained these layers. Each visualization had a top layer that was visible at higher elevations and a bottom layer that was visible at lower elevations. The top layer in each visualization contained either 48 objects (low density) or 350 objects (high density). The bottom layer in each visualization contained either 100 objects (low density) or 436 objects (high density). All possible combinations of top and bottom layers with low or high density yielded four versions of the visualization. Note that while this design varied the number of objects visible in different layers, it did not vary the type of information visible in different layers, *e.g.*, no text labels appeared as the user zoomed. This control was included to allow us to focus on participants' responses to different numbers of objects.

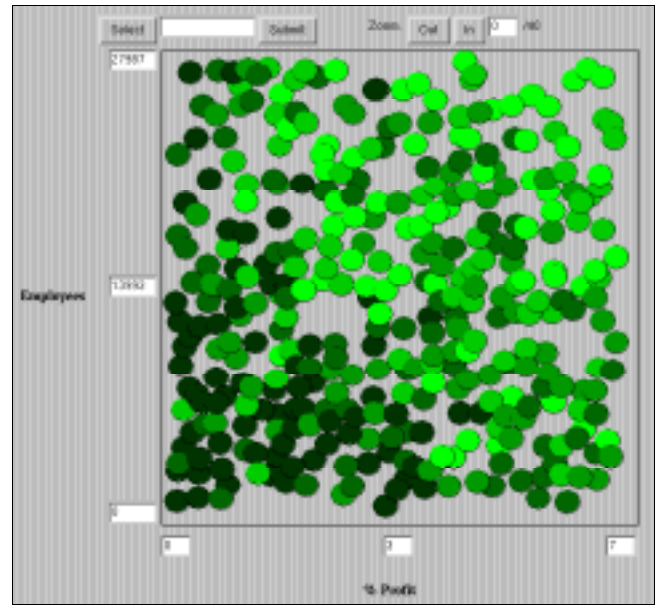

**Figure 7. The applet used in the pilot study.** *The user is at the highest possible elevation and the canvas shows a top layer of high density.*

The active elevation ranges of the top and bottom layers were the same in all visualizations. Therefore, the transition (the elevation at which the top layer became invisible and the bottom layer became visible) was the same in all visualizations. At the highest elevation, the entire native data space was visible in the display. At any other elevation, participants who wished to examine the entire native data space at that elevation could do so by panning.

Table 2 presents details about the number of objects visible in the display in each layer in each visualization. Each cell shows the base number of objects in the layer as well as the number of objects visible at the highest and lowest elevations of the layer. Observe that significant discontinuities in density occur at the transition point in all visualizations except High/High. (Hereafter, we will refer to each visualization by its two-letter abbreviation.)

| <b>Layer</b>  |                    | Low<br>Low<br>$(\mathbf{LL})$ |    | Low<br>High<br>(LH) |     | <b>High</b><br>Low<br>(HL) |     | <b>High</b><br><b>High</b><br>(HH) |     |
|---------------|--------------------|-------------------------------|----|---------------------|-----|----------------------------|-----|------------------------------------|-----|
| Top           | Vis. at top        | 48                            | 48 | 48                  | 48  | 350                        | 350 | 350                                | 350 |
|               | Vis. at transition |                               | 31 |                     | 31  |                            | 224 |                                    | 224 |
| <b>Bottom</b> | Vis. at transition | 100                           | 64 | 436                 | 279 | 100                        | 64  | 436                                | 279 |
|               | Vis. at bottom     |                               | 36 |                     | 157 |                            | 36  |                                    | 157 |

**Table 2. Number of objects visible at different elevations in visualizations.**

#### **6.2. Apparatus**

We developed a Java applet that displays visualizations generated in DataSplash. Since editing capabilities were not desirable for our experiment, the applet supports navigation but not editing. Specifically, it only supports pan and zoom

functionality. To pan, the user clicks in the display; the point on which they click becomes the center of the visualization. To zoom, the user presses one of two buttons, "Zoom In" and "Zoom Out." In this experiment, these buttons took users to one of nine possible elevations. Dynamic labels on the *x* and *y* axes indicated the current range of values of visible objects. In the study, the applet displayed one of the versions of the visualization described above. A screenshot of the applet appears in Figure 7. For purposes of this experiment, the applet was embedded in a World-Wide Web page.<sup>7</sup>

The applet recorded data about each of the panning and zooming gestures made by the participants. Data collected included the gesture type, the *x*, *y*, and *z* location at which the gesture was made, and the time of the gesture.

#### **6.3. Participants**

Seventy-nine participants were recruited through technical mailing lists and news groups. Participants' ages, levels of education, and self-reported levels of exposure to graphical representations of data varied widely.

#### **6.4. Procedure**

 $\overline{a}$ 

The recruitment instructions stated that we were conducting a study of how people interpret visualizations of data. It asked volunteers to visit a site on the World-Wide Web. Visitors to this site viewed a "Welcome" page. As an incentive, we stated that respondents would be entered in a drawing for a free T-shirt. We also stated that respondents who got the correct answer would be entered in a drawing for an additional T-shirt. If individuals decided to participate in the study, they proceeded to the next page.

At this point, participants were provided written instructions about the functionality of the applet. The spatial metaphor and panning and zooming operations were described in detail. The instructions explicitly stated that when participants zoomed in or out, the contents of the display might change. Specifically, they were told that objects might appear, disappear, or change form when they used the zoom operation.

Participants were told the visualization represented data about selected companies from Fortune Magazine's Fortune 500 and Global 500 lists. The meaning of the axes and color assignments were described.

Each participant viewed exactly one version of the visualization. The version presented was chosen randomly. Instructions were the same for all versions. All users began the experiment centered in the *x*,*y* coordinates of the data space and positioned at the highest possible elevation.

<sup>&</sup>lt;sup>7</sup> The study is available on-line at http://datasplash.cs.berkeley.edu/survey/

### **6.5. Task**

Participants were told to locate the company they thought had the highest revenue growth (revenue growth is expressed as percent change from the previous year). When they identified a company they thought might have the highest revenue growth, they were to press the "Select" button. When they did so, the *x*,*y* values of that company appeared in a text box to the right of the "Select" button. Participants were allowed to perform the select operation as many times as they wished. When they were finished, they pressed the "Submit" button and proceeded to an exit survey in which they answered brief questions about the visualization and provided limited demographic information.

#### **6.6. Results**

Out of the seventy-nine participants, fifty-seven zoomed to the transition point at least once. Because users who did not zoom to the transition point could not have been affected by the variation in density between the two layers, we present the data from those fifty-seven traces only. These traces are relatively evenly distributed among the four versions.

To assess the effect of constant information density on zooming behavior, we measured the percentage of participants who zoomed back to the top layer after visiting the bottom layer. Results appear in Table 3.

| <b>Version</b> | LL  | LH  | HL. | HН  |
|----------------|-----|-----|-----|-----|
| % Participants | 80% | 89% | 71% | 80% |

**Table 3. Percentage participants returning to top layer.**

To assess the effect of density on panning, we measured the number of pan operations in both the top and bottom layers. Nearly all pan operations were performed at one of two elevations: the highest elevation in the top layer and the lowest elevation in the bottom layer. Table 4 shows the median number of pan operations in these layers at these elevations.

| <b>Version</b> | LL   | LH | HT.  | HН |
|----------------|------|----|------|----|
| Top            | 20.5 | 17 | 11.5 | 11 |
| <b>Bottom</b>  | 11.5 |    | 5    |    |

**Table 4. Median number of pan operations.**

### **6.7. Discussion**

Zooming appears to be influenced by constant information density. Observe from the data in Table 2 that users of the LL and HH visualizations were equally likely to return to the top layer. This suggests that the constant information density increased the likelihood that users would move between layers. By contrast, users of the LH visualization were disproportionately likely to return to the higher elevation. A probable explanation is that they did not like the clutter in the

lower elevation and therefore wanted to return to the higher elevation which we hypothesize is more visually appealing. Similarly, users of the HL visualization seemed reluctant to return to the high elevation; we hypothesize they preferred staying in a visually appealing lower elevation to returning to a cluttered higher elevation.

Our data do not suggest that panning is influenced by constant information density. It appears to be more strongly influenced by the properties of individual layers. Table 3 illustrates that participants were more likely to pan in the top layer than in the bottom layer. It also shows that users panned more often in low density layers than high density layers. An interesting observation is that the ratio of panning in the top and the bottom layers of the LL visualization is comparable to that in the HL visualization. Similarly, the ratios in LH and HH are similar. This suggests that the ratios are driven more strongly by the density of the bottom layer than by other factors.

Since information density appears to affect user navigation, designers of zoomable applications should take density measurements into account when designing applications. If they do not, users may be influenced by the information density and behave in ways not intended by the designer.

#### **6.8. User Response**

Many users responded positively to the applet, saying for example that the visualization was "Easier to read than most 3D graphs." However, there were two recurring complaints. First, quite a few users found the panning mechanism difficult to use. Several articulated that they would have preferred scroll bars. Second, several users stated that they found the task confusing. Our intent was that participants would infer a relationship between the variables presented and the variable they were supposed to predict (revenue growth). For example, they might infer that companies with fewer employees would be smaller and therefore more likely to experience rapid growth. We hoped that they would infer this relationship by exploring the relationships that were explicitly present in the graph. The participants who said they had been confused appeared from their comments to have performed this inferential task, but were not certain they had been correct in doing so. In retrospect, the inferential nature of the task should have been made more clear.

#### **6.9. Limitations**

There are a number of obvious limitations to this pilot study. Because we did not control the speed of the applet, the applet was probably less responsive when displaying layers with higher visual density, particularly in the case of computers on which Java runs slowly. As a result, users may have avoided more dense layers because of the poor responsiveness of these layers rather than because of a visual preference. Based on user comments, *e.g.,* one of the users of a visualization that had high density in all layers said the applet was "nicely responsive," we hope this effect did not significantly affect user

behavior. However, a more formal study should minimally ensure that all layers within a visualization are equally responsive.

Further, while the World-Wide Web was a good way to reach a broad spectrum of users, the participants and the testing conditions were not controlled. Finally, as mentioned above, several users stated that they found the task confusing. Such confusion could easily have influenced the results.

Nonetheless, further study seems warranted. If such research does bear out our observations, designers of zoomable applications should take density measurements into account when designing applications. If they do not, users may be influenced by the information density and behave in ways not intended by the designer.

### **7. Future Work**

We are actively pursuing a number of issues related to this work, as detailed in this section.

### **7.1. Automated Adjustment of the Layer Manager**

In some cases, a poorly-formed application can be converted to a well-formed application simply by adjusting the elevation ranges of existing layers. Calculating the solution is, however, NP-Complete. To see this, consider the following: to find an application that is well-formed at a given elevation, we are given a set of layers (each with a given density value) and we need to calculate the subset of those layers that sums to a given density value. The relationship of this problem to subset-sum, which is known to be NP-Complete, is clear. We are examining pseudo-polynomial algorithms that will automatically adjust the elevation ranges of layers to create a well-formed application. As an additional note, this algorithmic complexity also arises in the context of clutter and sparseness resolution discussed in Section 7.2.

### **7.2. Clutter and Sparseness Resolution**

The work presented here ensures that a uniform amount of data is displayed as the user zooms in and out, *i.e*., it ensures uniformity in the *z* dimension. However, many applications contain data that are not distributed uniformly in the *x* and *y* dimensions. As a result, certain regions of the canvas may be more dense or sparse than others.

Above, we have assumed that the Principle of Constant Information Density applies to the display. We now extend it to apply to subdivisions of the display. We posit that each equally-sized subdivision of the display should contain a constant amount of information. If the amount of information in a subdivision exceeds some value, we assert that it is *cluttered* and show that region as though from a higher elevation. In other words, for that subdivision of the display, the layer bar(s) containing the clutter become inactive. Layer bars that show the region at less detail become active instead.

Similarly, if the amount of information in some subdivision is lower than some value, we assert that it is *sparse*. We can remedy this situation by applying techniques analogous to those described for clutter resolution. Observe that the techniques we describe to resolve clutter and sparseness assume that the application is well-formed.

An alternative approach is to disassociate the layer manager from the notion of elevation. In this approach, display would be based on constraints expressed by the user (*e.g*., "these two layers should appear in this order", or "this layer may replace this other layer") rather than on elevation. We have designed and are in the process of implementing such an interface.

### **7.3. Movement Optimization**

As users pan and zoom, they may require less detail on the screen than when they are not moving. The user interface should allow the user to differentiate between appropriate detail for movement versus still conditions. For example, the user may require fewer objects while panning and zooming than when viewing a still image. This information can be used to reduce rendering time.

### **7.4. Goal-directed Zooming**

Many systems allow users to zoom-in on objects. A number of these systems also allow users to selectively display different data layers (drawing packages, CAD tools, games). Some systems combine these functionalities by changing the representation of objects as users zoom (semantic zoom).

There is a final option that, to our knowledge, has not been explored. A system could allow users to select a representation. The system could then automatically zoom to the appropriate elevation to display that representation. In such a system, users could perform a single operation to both select a representation and see it at the appropriate detail (none of the types of systems described above provide this functionality).

We are implementing an interface in which the user clicks on an object and a graphical menu of its potential representations appears. When the user select a representation from the menu, the system zooms in (or out) to the elevation at which that representation is visible at appropriate detail.

#### **7.5. User Studies**

Further studies of user response to applications with constant information density are plainly warranted. Additionally, although we are currently focusing on preserving constant information density for a given metric rather than comparing density metrics and studying appropriate values for such metrics, such studies would plainly be useful.

# **8. Conclusions**

We have introduced the notion of well-formed applications, ones that display an appropriate amount of information (as defined by user-parameterized constraints) at any given elevation. The notion of well-formedness applies to other visualization systems that support multiple representations, *e.g*., Pad [14]. We have introduced a system that helps users construct well-formed applications in the DataSplash database visualization environment, both by providing visual feedback on application density and by suggesting modifications to user-constructed applications. We have also conducted a pilot study that suggests that information density affects user navigation and should therefore be taken into account during the construction of visualizations.

### **Acknowledgments**

We are grateful to Paul Aoki for many helpful discussions and suggestions. We thank Joe Hellerstein and Ray Larson for helpful comments on earlier versions of this paper. We would also like to acknowledge the DataSplash implementors, Michael Chu, Mark Lin, Chris Olston, and Mybrid Spalding. We thank Vuk Ercegovac for developing the Java browser for the pilot study.

# **References**

- 1. Aiken, A., *et al*., "Tioga-2: A Direct Manipulation Database Visualization Environment," *Proc. 12th Int'l Conf. on Data Engineering*, New Orleans, Louisiana, Feb. 1996, pp. 208-217.
- 2. Bertin, J., *Semiology of Graphics*, translated by Berg, J., The University of Wisconsin Press, Madison, WI, 1983.
- 3. Bier, E., *et al*., "Toolglass and Magic Lenses: The See-through Interface," *Proc. ACM SIGGRAPH 1993*, Anaheim, Calif., Aug. 1993, pp. 73-80.
- 4. Buttenfield, B.P. and McMaster, R.B. (eds.), *Map Generalization: Making Rules for Knowledge Representation*, Longman, London, 1991.
- 5. Frank, A., and Timpf, S., "Multiple Representations for Cartographic Objects in a Multi-scale Tree An Intelligent Graphical Zoom," *Computers & Graphics*, Nov.-Dec. 1994, 18(6):823-829.
- 6. Furnas, G.W., "The FISHEYE View: A New Look at Structured Files," Bell Laboratories Tech. Report, Murray Hill, New Jersey, 1981.
- 7. Furnas, G.W. and Bederson, B.B. "Space-scale Diagrams: Understanding Multiscale Interfaces," *Proc. ACM SIGCHI 1995*, Denver, Colorado, May 1995, pp. 234-241.
- 8. Galitz, W.O., *User-interface Screen Design*, QED Pub. Group, Boston, 1993.
- 9. Herot, C.F., "Spatial Management of Data*,*" *ACM Trans. Database Sys.*, Dec. 1980, 5(4):493-513.
- 10.Ioannidis, Y., *et al*., "User-Oriented Visual Layout at Multiple Granularities," *Proc. 3rd Int'l Workshop on Advanced Visual Interfaces*, Gubbio, Italy, May 1996, pp. 184-193.
- 11.Mackinlay, J., "Automating the Design of Graphical Presentations of Relational Information," *ACM Transactions on Graphics*, Apr. 1986, 5(2):110-141.
- 12.Nickerson, J.V. *Visual Programming*. Ph.D. Dissertation. New York Univ., New York, 1994.
- 13.Olston, C. and Stonebraker, M., "VIQING: Visual Interactive QueryING," *submitted for publication*, Sept. 1997.
- 14.Perlin, K., and Fox, D., "Pad: An Alternative Approach to the Computer Interface*,*" *Proc. ACM SIGGRAPH 1993*, Anaheim, Calif., Aug. 1993, pp. 57-64.
- 15.Phillips, R.J. and Noyes, L., "An Investigation of Visual Clutter in the Topographic Base of a Geological Map," *Cartographic J.*, Dec. 1982, 19(2):122-131.
- 16.Springer, C., "Retrieval of Information from Complex Alphanumeric Displays: Screen Formatting Variables' Effects on Target Identification Time," *Cognitive Engineering in the Design of Human-Computer Interaction and Expert Sys*. (Proc. 2nd Int'l Conf. on Human-Computer Interaction, Honolulu, Hawaii, Aug. 1987, Vol. II), pp. 375-382, G. Salvendy (ed.), Elsevier, Amsterdam, 1987.
- 17.Stonebraker, M. and Kemnitz, G., "The POSTGRES Next-generation Database Management System," *Communications of the ACM*, Oct. 1991, 4(10):78-92.
- 18.Töpfer, F., and Pillewizer, W., "The Principles of Selection, A Means of Cartographic Generalization," *Cartographic J.*, 1966, 3(1):10-16.
- 19.Tufte, E.R. *The Visual Display of Quantitative Information*. Graphics Press, Cheshire, Conn., 1983.
- 20.Tullis, T.S., "Screen design*," Handbook of Human-Computer Interaction*, M. Helander (ed.), Elsevier Science Publishers B.V., Amsterdam, 1988.
- 21.Woodruff, A., *et al*., "Zooming and Tunneling in Tioga: Supporting Navigation in Multidimensional Space," *Proc. IEEE Symp. on Visual Languages*, St. Louis, Missouri, Oct. 1994, pp. 191-193.
- 22.Woodruff, A., *et al*., "Navigation and Coordination Primitives for Multidimensional Browsers", *Visual Database Systems 3: Visual Information Management* (Proc. 3rd IFIP 2.6 Working Conference on Visual Database Systems, Lausanne, Switzerland, March 1995), pp. 360-371, S. Spaccapietra and R. Jain (Eds.), Chapman & Hall, 1995.